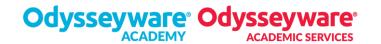

Use the information in the Gradebook on your Dashboard to find teachers' emails, phone numbers, office hours, and Virtual Office links.

Click the Gradebook tab on the Dashboard.

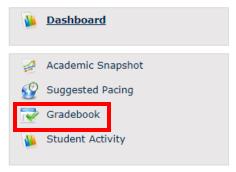

Select the course where you need help to view the teacher's contact information.

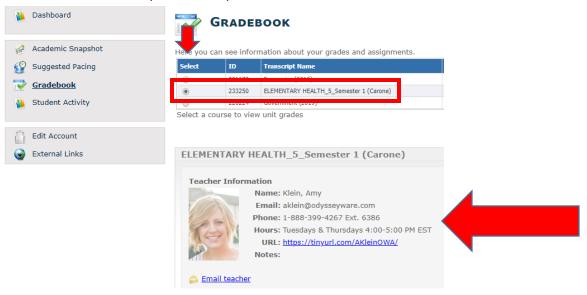

**IMPORTANT** 

If you need help, and it's outside of your teacher's office hours, go to the Dashboard and call the Academic Hotline or click the Virtual Office link.

CONTACTING TEACHERS

Call the Academic Hotline or click the Virtual Office link on your Dashboard for general teacher support.

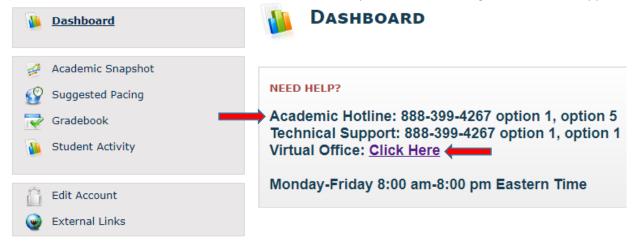

Need help? Call the Academic Hotline at 888-399-4267